## UR Budget Labor Plan File QRC

**Purpose:** This QRC outlines key features of the Labor plan file.

#### **Labor Plan File**

Columns defined:

- Totals By FAC/EarnCode = Salary Spend Category and Earnings Code
- JobCode = the employee's job code
- Prov File = Determines if the labor is input in a specific Provider file or directly into this Labor tab
- Home Co. = The employee's home HR department
- Staff / Faculty = Identifies the employee as either a staff or faculty
- $\cdot$  Hrly/Sal = Identifies the employee as either an hourly or salary
- Assign % = percent of an employee's salary charged to the FAO
- BUD Std Hrs = Employees standard work hours per week
- FTE = Full Time Equivalent based on BUD Std Hrs / 40 hours
- 9 or 12 = determines if a faculty member is a contract or 9 month employee
- Start Mth = Start month based on fiscal year
- Stop Mth = Stop month based on fiscal year. This is the first month that an employee's salary will NOT be charged to this FAO
- Current Rate = employee's rate. Hourly rate for hourly employees, Annual rate for salary employees
- Rate Incr. Month = Month that the Wage and Salary Increase takes effect
- W&S Rate Incr. = Wage and Salary Increase percent
- FYxx Rate = New Hourly or Salary rate
- FYxx Sal Bgt. = Annualize budget amount
- Provider Incentives = For providers, and incentive compensation
- Benefit Level = Level that employee benefits is determined
- Benefit Rate = Benefit rate applied against new salary budget
- Benefit Total = Benefit amount total
- Comments = Input field for comments

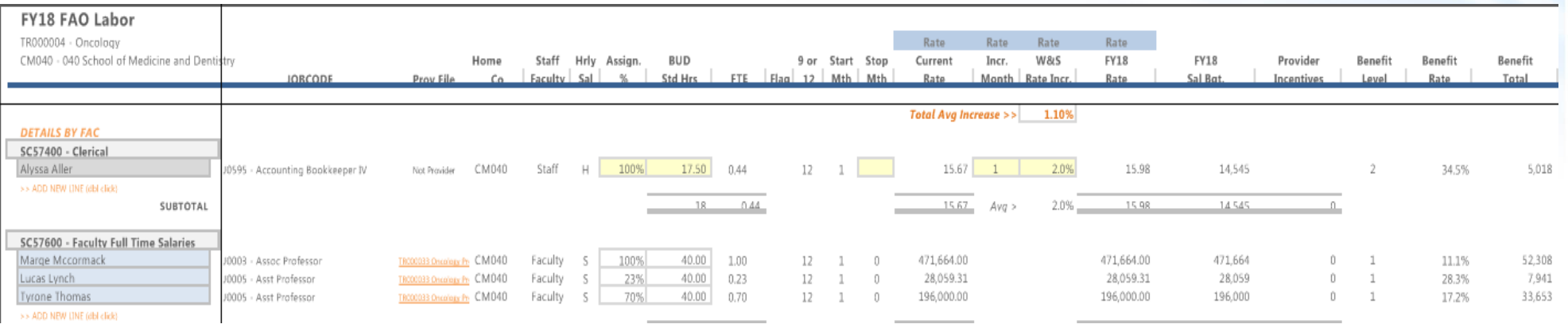

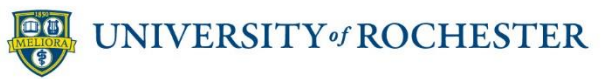

# UR Budget Labor Plan File QRC

### **Adding a New Position**

**1. Click** "Add New Line" under the desired FAC

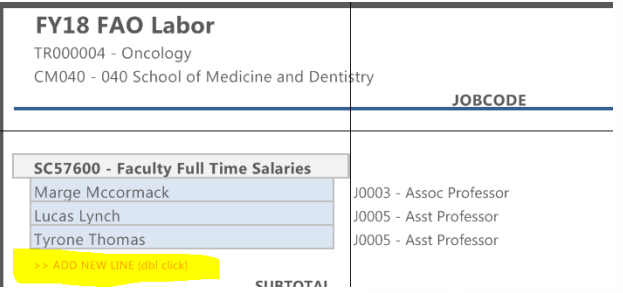

2. To **Add** a current employee, you must know their URID and their current salary

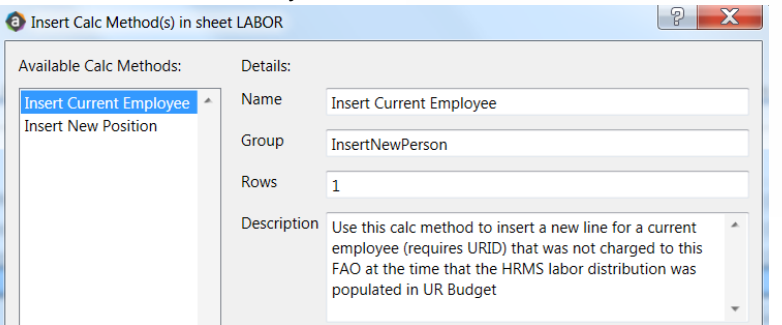

3. To add a new position if the person is not an employee, **Select** the "Insert New Position" option

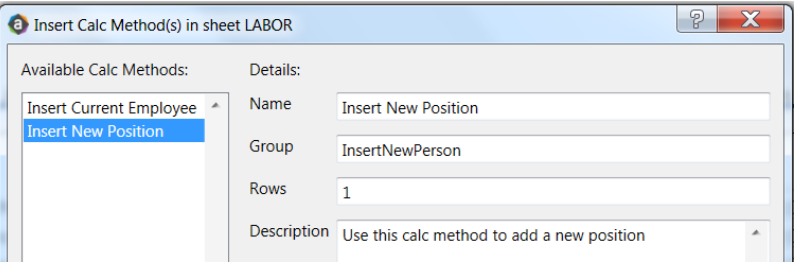

**UR Budget** 

**4. Select** a "Vacant Position" if the position is a currently unfilled position or select a "New Position" if the position currently does not exist

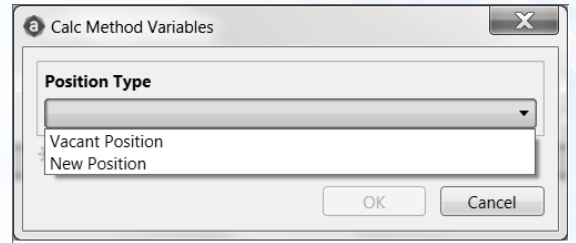

**5. Complete** the required input fields in yellow

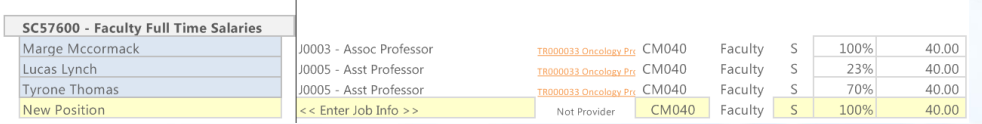

#### **Deleting an Existing Employee**

- 1. Employees cannot be deleted in the Labor plan file
- 2. To remove an existing employee form the Labor plan file, input zero hours in the "BUD Std. Hrs." field

J2035 - Program Administrator, SMI

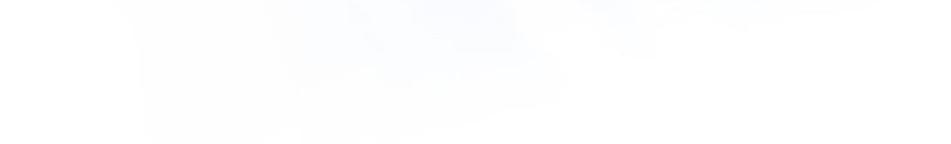

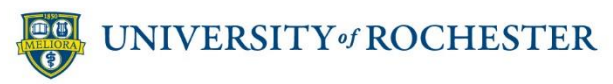

SC58100 - PAS Regular Salaries

Dorothy Dillon